R4.4更新

## ログインボックスが出ない時の対応【学生・教職員用】

eYUMEは、有線LAN及びwifi(Yunet接続に限る)を使用して、小串キャンパス内で eYUMEに接続した時は、右上にログインボックスが表示されるようにしています。表示 されない時は、下記の3つのいずれか(もしくは複合)がうまく対応できていないことが 考えられますので、まずは各自で試してみてください。試していただいてもなお表示さ れない場合は、学務課教育・教育学生支援係(内線:2097)までご連絡ください。 原因1:古いeYUMEを閲覧している(端末側の問題) 原因2:プロキシの設定(端末側の問題) 原因3:IPアドレスが小串キャンパスとして認識していない(システム側の問題→学務 課にご連絡ください)

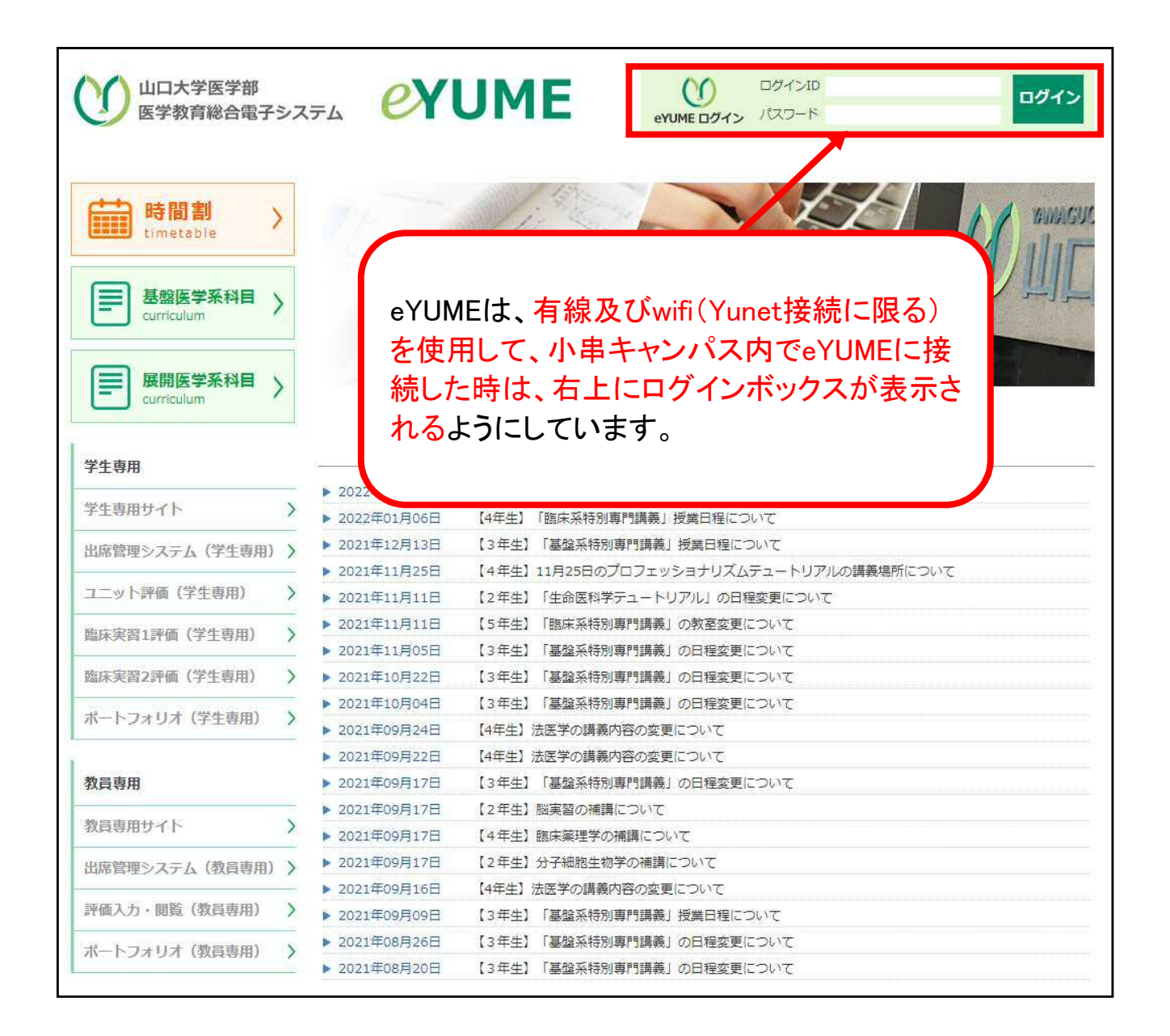

## $x +$ **O** eYUME  $\leftarrow$   $\rightarrow$   $\mathbb{C}$   $\hat{\Omega}$   $\hat{\mathbb{B}}$  eyume.med.yamaguchi-u.a  $\frac{1}{10}$ /2021/ III 779 @ with CO eYUMEz021 CO eYUMEadmin  $\omega$ **MARAWARE PYUME** ログイン **EYUME DOVED** ä 時間割  $\rightarrow$ **BUSCU** timetable 基盤医学系料目 > 目 目 展開医学系科目 ) 掲示板 カリキュラム全体概要  $\,$ ▶ 2021年06月11日 【3年生】「基盤系特別専門講義」授業日程について テキスト  $\bar{\bf{y}}$ ▶ 2021年05月19日 (公元) 令和2年度自己開発コース成績番秀者について 【解決方法】 eYUMEは、年度ごとにデータベースを構築しているため、 URLも年度ごとに変わります。四角の部分を今の年度(例:令 和4年度であれば2022)にしてください。

## 原因1:古いeYUMEを閲覧している(端末側の問題)

## 原因2:プロキシの設定(端末側の問題)  $\mathbf{C}$   $\mathbf{v}$ Microsoft Store 医定の検索  $\overline{\mathcal{P}}$ The Microsoft Teams  $\sin 2x - 2$ ed Reality #-91 コ ジステム<br>ディスプレイ、サウンド、通知、電源 ■ デバイス<br>■ Bluetooth, プリンター、マウス<br>- Android, iPhone のリンク **Side Thomas Adams** 4 \*\*\*\*-\*\*\*\*\*\* ■ 個人用設定<br><sub>背景、09</sub>の画面. 色 ■ アプリ<br>■ アンインストール、既定値、オプション  $\mathbf{P}$  Owthis OneDrive for Busines  $N_3^2$  of 8 アカウント<br>アカウント、メール、同期、報酬、家  $\bigotimes \quad \begin{array}{l} {\mathcal T}\text{-}\mathbb{A} \\ \text{ 3bos: Game Bar, $4\pi\mathcal{T}\mathcal{T}\tau$, } \mathbb{R}\\ \text{ 9.1} \; \mathcal{T}\text{-}\mathbb{A} \; \mathbb{E}\text{-}\mathbb{I} \end{array}$ C 時刻と言語<br>A字 雪声認識、地域、日付 ø .<br>Note for Windows 10 OF Out ook 2016 (フ) 簡単操作 D 検索 Tu-9-、拡大機、ハイコントラスト D 検索 マイファイル、アクセス計可の検索 **白 万元パン**ß. tic Collage ۰ er Media Player for Del  $\phi$ ● 更新とセキュリティ  $6 - 199$  $\infty$  $\widehat{m} = \hbar - L$ プロキシ 「設定の検索  $\overline{\rho}$ 手動プロキシ セットアップ 学生は、プロキシサーバーを自 ネットワークとインターネット イーサネットまたは Wi-Fi 接続にプロキシ サーバーを使います。これらの設定は、VPN<br>接続には週囲されません。 動に設定 母 状態 サーバーを使う  $\odot$   $\pi$ モコーイーサネット  $F\nu\lambda$  $#$  $9471727$ **VPN** 次のエントリで始まるアドレス以外にプロキシサーバーを使います。エントリを区切るに<br>はセミコロン ()を使います。 **命 力キシ** 教職員は、入力 \* local □ ローカル (イントラネット) のアドレスにはプロキシ サーバーを使わない 保存 Q ヘルプを表示 ■ フィードバックの送信 【解決方法(山口大学情報基盤センターサイトより)】 その後、「プロキシサーバーを使う」をオンにして、以下の表に示す内容を入力してください。<br>また、「ローカル(イントラネット)のアドレスにはプロキシサーバを使わない」をONにして、最後に下 の「保存」をクリックします。 アドレス ホート 次のエントリで始まるアドレス以外にプロキシサーバを使 います。 proxy.cc.yamaguchi-u.ac.jp 8080 \*.local;189.254.\*.\*;127.0.0.1;localhost;\*.yamaguchi-u.ac.jp;10.\*.\*  $\overline{133.62.*.*};172.24.*.*$  $\overline{\epsilon}$  $\overline{\blacksquare}$ 8 ネットワークとインターネット 設定の検索  $\rho$ データ使用状況 イーサネットまたは Wi-Fi 接続にプロキシ サーバーを使います。これらの設定は、<br>VPN 接続には適用されません。  $\circledR$ VPN -<br>プロキシ サーバーを使う ダイヤルアップ  $\overline{\bigcirc}$   $\overline{\bigcirc}$ **PFLZ** イーサネット proxy.cc.yamaguchi-u.ac.jp 8080 プロキシ 次のエントリで始まるアドレス以外にプロキシ サーバーを使います。エントリを区<br>切るにはセミコロン (;) を使います。 %.local;169.254.\*.\*;127.0.0.1;localhost;<br>\*.yamaguchi-u.ac.jp;10.\*.\*.\*;133.62.\*.\* V ローカル (イントラネット) のアドレスにはプロキシ サーバーを使わない  $\bigcirc$   $\mathbb{R}$   $\mathbb{Z}$

山口大学情報基盤センターの下記サイトに、プロキシの設定について説明があります。

https://www.cc.yamaguchi-u.ac.jp/guides/network/gakunai/proxy/win10\_manual.phtml

原因3:IPアドレスが小串キャンパスとして認識していない(システム側の問題→学務 課にご連絡ください)

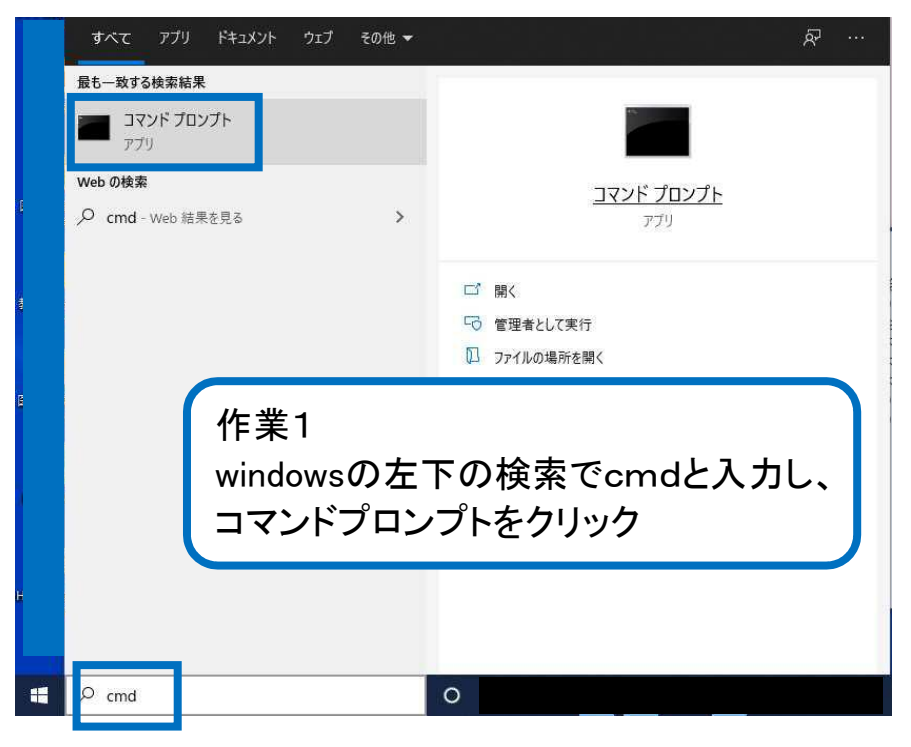

画 コマンドプロンプト

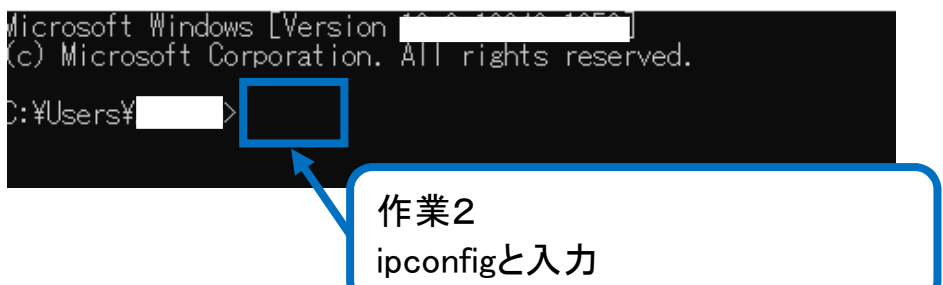

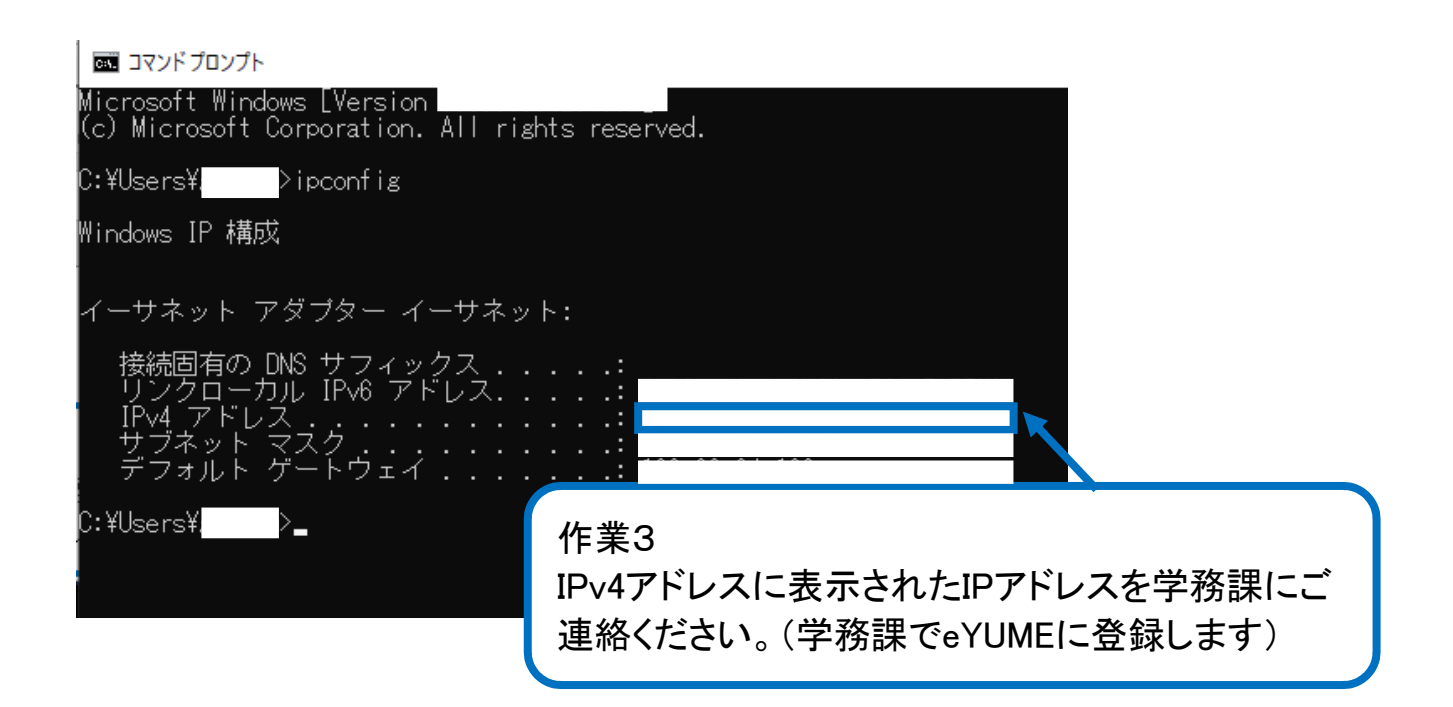